## **Activate styles**

To reactivate any of the deactivated styles, follow these steps:

- 1. Select the style(s) you want to activate,
- 2. Click **Activate** from the menu that appears at the bottom of the window, the following message appears:

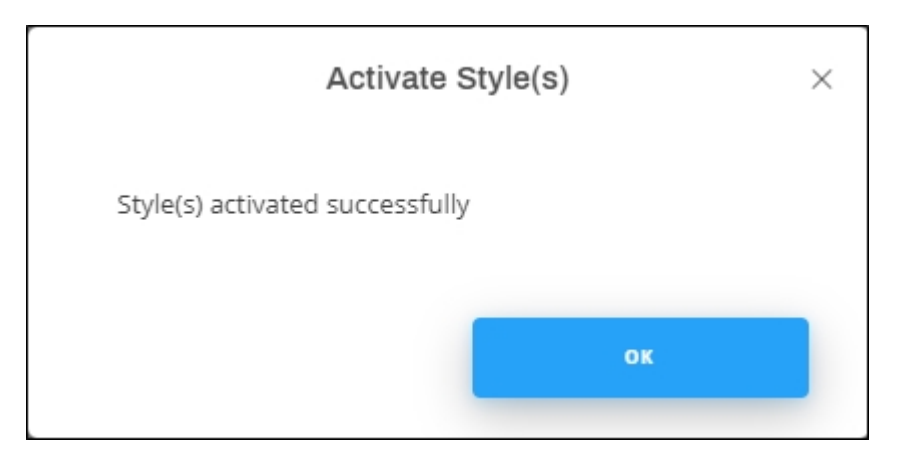

The style image is no longer faded out.

You can also view the article select "Activate" from Edit Details menu. A message appears on the window informing you that the style is activated.